Dipl.-Ing. Martin Krull

# Vom 3D-Modell zur Auswertung

Möglichkeiten der Auswertung in ViCADo

Mit ViCADo können auf vielfältige Weise sämtliche Bauteilinformationen ausgewertet werden. Auswertungen von Flächen und Rauminhalten nach DIN 277, II.BV und WoFlV können ebenso automatisiert erstellt werden, wie Fenster- und Türlisten oder individuelle Mengenermittlungen. Mit ViCADo.arc.ausschreibung lassen sich Geometriewerte mit Ausschreibungstexten und Preisen verbinden, wodurch detaillierte Leistungsverzeichnisse aus dem virtuellen Gebäudemodell abgeleitet werden können.

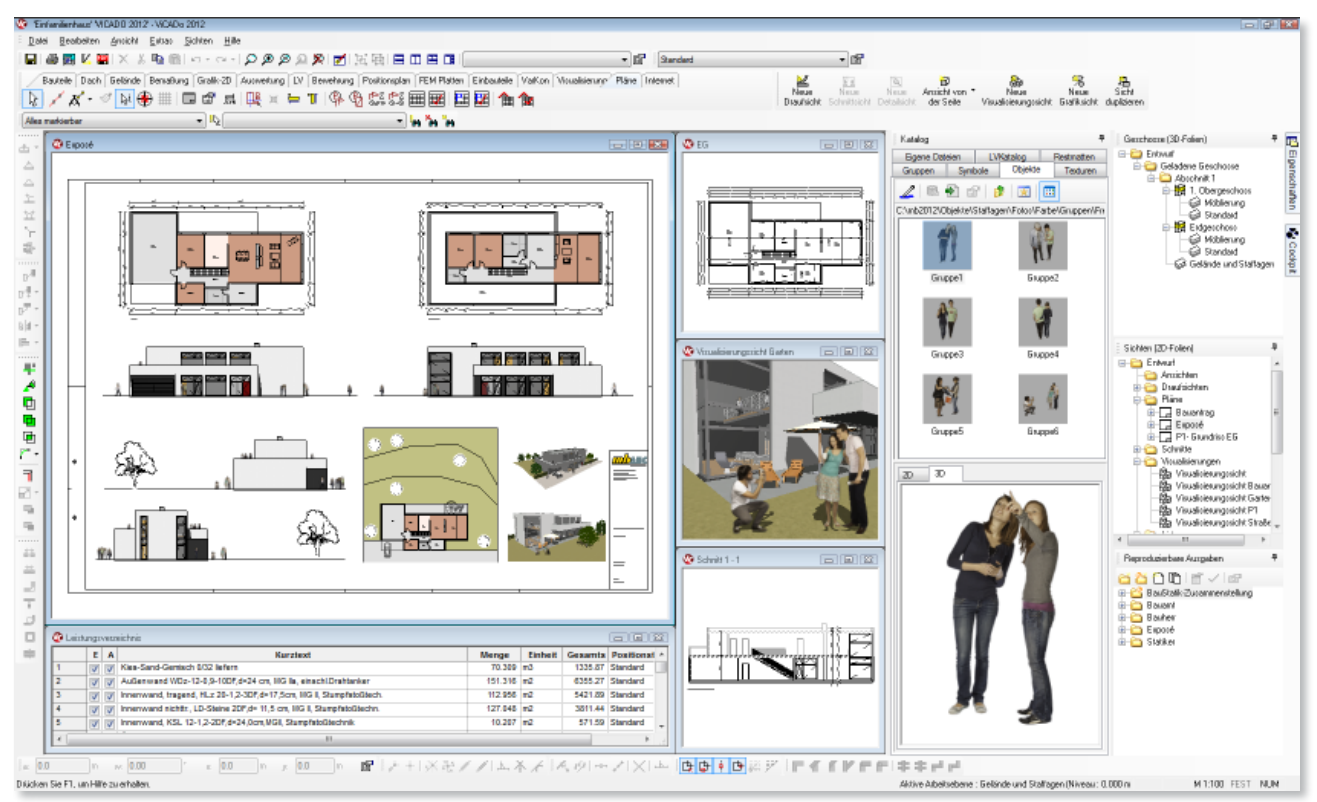

*Entwurf: Wrede Architekten BDA, Goch*

Flächen- und Volumenermittlungen sind die Grundlage für die geforderten Nachweise im textlichen Teil eines Bauantrags. Sie dienen ebenso für die ersten überschlägigen Kalkulationen, wie für die Kostenermittlungen gemäß DIN 276. Schließlich werden für die Ausschreibung und Vergabe konkrete Massenermittlungen, Stücklisten und Leistungsverzeichnisse benötigt.

Im klassischen Sinne bedeutet dies für den Planer, Informationen aus zweidimensionalen Zeichnungen gewissenhaft in Listungen zu übertragen. Hierbei müssen Maße vielfach aus den Zeichnungen abgegriffen werden. Bei der händischen Übernahme kommt es auch bei gewissenhafter Arbeit zu Übertragungsfehlern. Gleichzeitig nimmt die Ermittlung der Daten viel Arbeitszeit in Anspruch. Nach erfolgter Ermittlung der notwendigen Geometriedaten des Gebäudeentwurfs müssen die Daten nachfolgend vom Architekten oder Ingenieur auf Massen- bzw. Kostenermittlungsansätze der geltenden DIN-Normen oder Verordnungen angewandt werden.

Änderungen des Gebäudeentwurfs bedingen auch die Einpflegung der Änderung in sämtliche zum Planungszeitpunkt bereits erstellte Auswertungen. Neben dem erneuten Zeitverlust besteht auch hier die Gefahr von Übertragungsfehlern.

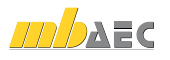

# Verknüpfung von Gebäudemodell und Auswertung

ViCADo als ein modernes CAD-Programm bietet eine durchgängige Projektbearbeitung vom Entwurf über die Ausführungsplanung bis hin zur Ausschreibung. Grundlage ist die bauteilorientierte und auf einem zentralen 3D-Modell basierende Programmarchitektur.

Während der Projektbearbeitung in ViCADo entsteht ein virtuelles Gebäudemodell. Nicht der Plan mit seinen Strichen, Flächen und Texten ist Gegenstand der Projektbearbeitung und ausschließliches Ziel der Ausgaben, sondern die Erfassung eines 3D-Gebäudemodells. Dieses liefert neben Visualisierungen, Entwurfs-, Baueingabe- und Werkplänen auch Daten für umfängliche Auswertungen.

Zusammenstellungen von Flächen und Rauminhalten nach DIN 277, II.BV und WoFlV basieren auf dem virtuellen Gebäudemodell und stehen auf Knopfdruck zur Verfügung. Zu Kalkulationszwecken können Kostenermittlungen nach DIN 276 aufgrund der Geometriedaten des 3D-Modells automatisiert erstellt werden.

Fenster- und Türlisten können ebenso aus dem Gebäudemodell abgeleitet werden wie individuelle Mengenermittlungen anhand bauteilbezogener Kennwerte.

Für die Erstellung von Leistungsverzeichnissen können alle zur Verfügung stehenden Bauteilinformationen automatisiert abgerufen und mit Preisen verknüpft werden. Für die weitere Ausschreibung und Vergabe der einzelnen Gewerke können die ermittelten Daten via GAEB an AVA-Programme übergeben werden.

Die ermittelten Flächen und Raumvolumen sind anschaulich durch Kontrollobjekte in Grundrissen, Schnitten oder räumlichen Darstellungen prüfbar.

# Individuelle Mengenermittlungen

Schon während der Erstellung des Gebäudemodells benötigt der Planer immer wieder quantitative Gebäudedaten. In späteren Leistungsphasen werden diese Angaben für unterschiedliche Aufgaben eingesetzt: Von der Mengenermittlung für die Ausschreibung über die Vorbereitung des Raumbuches bis hin zur Kostenermittlung.

ViCADo bietet Ihnen für die Durchführung der Mengenermittlung fünf Listen zur Auswahl. Sie können den Inhalt der jeweiligen Liste im Einstellungsdialog definieren.

In der Kategorie Liste kann definiert werden, welche Bauteileigenschaften in der Mengenermittlung berücksichtigt werden sollen. Hierbei werden alle Eigenschaften angeboten, die ein Bauteil besitzen kann.

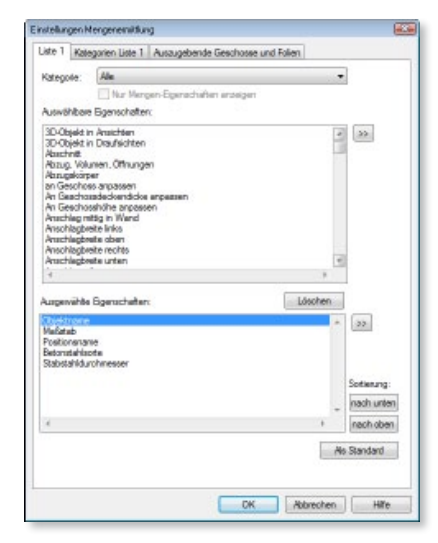

*Individuelle Listen mit ausgewählten Bauteileigenschaften definieren*

Die Folien und Geschosse bzw. Bauteile, die in der Mengenermittlung erfasst werden sollen, können selektiv – durch gezieltes Aktiv- oder Nichtaktiv-Setzen von Folien – bestimmt werden. ViCADo bietet damit eine rationelle Möglichkeit zur Erzeugung von Mengenlisten, die ganze Bauwerke oder Gebäude umfassen.

> Zusätzlich zu den in der Liste wählbaren Eigenschaften kann für die Mengenermittlung festlente erfasst und welchtigt werden sollen.

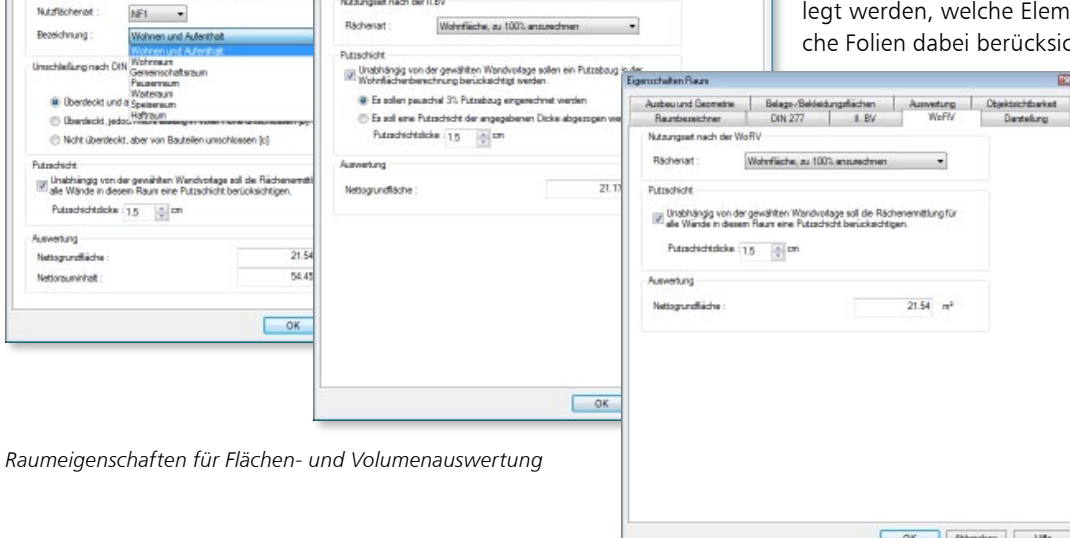

ntiure ill n  $\overline{a}$ rat ruch DIN 27

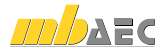

# Exkurs

# Wohnflächenermittlung, Mengen und Rauminhalte nach DIN 277, II.BV und WoFlV

**Norm und Berechnungsverordnungen**

Es gibt in Deutschland drei maßgebende Richtlinien, wie Wohnraum zu berechnen ist. Aus dem Bereich der geltenden Normen ist das die DIN 277. Aus dem Bereich des öffentlichen Wohnungsrechts sind das die Zweite Berechnungsverordnung (II. BV) und die Wohnflächenverordnung (WoFlV).

#### **DIN 277 – Grundflächen und Rauminhalte von Bauwerken im Hochbau**

Die DIN 277 gilt für die Berechnung von Grundflächen und Rauminhalten von Bauwerken, welche u.a. maßgebend für die Ermittlung der Kosten von Hochbauten (DIN 276) und bei dem Vergleich von Bauwerken ist. Die DIN 277 definiert in Teil 1 Begriffe und Ermittlungsgrundlagen, in Teil 2 wird die Gliederung der Nettogrundfläche in Nutzflächen, technische Funktionsflächen und Verkehrsflächen erläutert. In Teil 3 werden darüber hinaus Mengen und Bezugseinheiten festlegt.

In Teil 1 werden, wie bereits genannt, wesentliche Begriffe zur Flächenberechnung definiert und gegeneinander abgegrenzt. Es wird zwischen Brutto-, Konstruktions- und Nettogrundfläche unterschieden. Dabei ergeben die Nettogrundfläche und die Konstruktionsgrundfläche zusammen die Bruttogrundfläche. Die Nettogrundfläche ist die Summe der zwischen den aufgehenden Bauteilen befindlichen, nutzbaren Grundflächen aller Grundrissebenen des Bauwerks. Dazu gehören auch die Grundflächen von Aufzugsschächten oder begehbaren Installationsschächten und von Treppenräumen und Rampen, sowie die Fläche unter der ersten Treppe oder Rampe. Die Nettogrundfläche ist wiederum in drei Typen gegliedert, die Funktions-, Nutz-, und Verkehrsfläche.

Grundflächen und Rauminhalte werden in drei Bereichen getrennt ermittelt:

- Bereich a: überdeckt und allseitig in voller Höhe umschlossen
- Bereich b: überdeckt, jedoch nicht allseitig in voller Höhe umschlossen
- Bereich c: nicht überdeckt

Auch sollen Grundflächen und Rauminhalte getrennt nach Grundrissebenen und unterschiedlichen Höhen berechnet und ausgeben werden.

#### **Öffentliches Wohnungsrecht**

In Gesetzen wie dem Zweiten Wohnungsbaugesetz (II. WoBauG), das am 01.01.2002 vom Wohnraumförderungsgesetz (WoFG) abgelöst worden ist oder dem Wohnungsbindungsgesetz (WoBindG) sind die Förderung des Wohnungsbaus und insbesondere der sozialen Wohnraumförderung geregelt. Bei allen Wohnflächenberechnungen, die in diesem Zusammenhang für öffentlich geförderten

oder zum Teil auch steuerbegünstigt oder frei finanzierten Wohnraum notwendig sind, gelten allgemeine Berechnungsvorschriften. Zum einen ist das Teil 4 der Zweiten Berechnungsverordnung (§§ 42 bis 44) und zum anderen die Wohnflächenverordnung (WoFlV).

# **II. BV – Verordnung über wohnwirt-**

**schaftliche Berechnungen**

Die Zweite Berechnungsverordnung ist bei Berechnungen von Wirtschaftlichkeit, Belastung, Wohnfläche oder des angemessenen Kaufpreises anzuwenden, wenn die Anwendung durch geltende Rechtsvorschriften vorgeschrieben oder vorausgesetzt wird. Zur Flächenberechnung bei frei finanziertem Wohnraum kann die II. Berechnungsverordnung alternativ zur DIN 277 eingesetzt werden.

Die Wohnfläche einer Wohnung ist die Summe der anrechenbaren Grundflächen, die ausschließlich zu dieser Wohnung gehören und keine Geschäfts-, Wirtschafts- oder Zubehörräume sind. Keller, Dachböden, Garagen oder auch Abstellräume außerhalb der Wohnung dürfen nicht angerechnet werden. Balkone, Loggien, Dachgärten oder gedeckte Freisitze können jedoch mit 50 % angerechnet werden.

Nach § 44 Abs. 3 gibt es die Möglichkeit, bis zu 10 % der ermittelten Wohnfläche abzuziehen. Bedingung dafür ist, dass es in dem Wohngebäude nur eine Wohnung gibt. Gibt es zwei nicht abgeschlossene Wohnungen, dürfen bis zu 10 % beider abgezogen werden, bei einer abgeschlossenen und einer nicht abgeschlossenen lediglich bis zu 10 % der abgeschlossenen Wohnung.

**WoFlV – Verordnung zur Berechnung der Wohnfläche** Die Wohnflächenverordnung (WoFlV) muss angewendet werden, wenn die Wohnfläche nach dem Wohnraumförderungsgesetz zu berechnen ist.

Gehören Räume nach § 2 zur Wohnfläche, so soll ihre Grundfläche gemäß § 3 ermittelt werden, die dann nach § 4 auf die Wohnfläche anzurechnen ist. Balkone, Loggien, Dachgärten und Terrassen sind in der Regel mit 25 %, höchstens jedoch mit 50 % anzurechnen. Sie müssen jedoch die Bedingung erfüllen, ausschließlich zu der Wohnung oder dem Wohnheim zu gehören. Unbeheizbare Wintergärten, Schwimmbäder und ähnlich nach allen Seiten umschlossene Räume dürfen mit 50 % angerechnet werden.

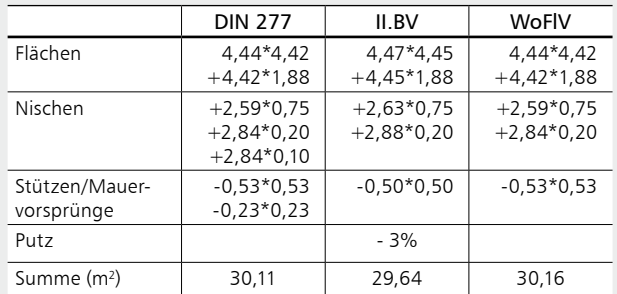

*Ergebnisse der Flächenberechnungen mit ViCADo nach DIN 277, II.BV und WoFlv*

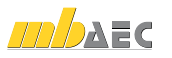

#### **Berechnungsgrundlagen**

Die beschriebenen Vorschriften, nach denen ausgewertet werden muss, stellen gesonderte Anforderungen an die Berücksichtigung bestimmter Bauteile. Je nach Verordnung sind auch unterschiedliche Verfahren zur Ermittlung der Flächen anzuwenden.

Mit ViCADo ist es möglich, die Flächen und Rauminhalte eines Gebäudes entsprechend der Berechnungsgrundlagen der DIN 277, der II. BV und der WoFlV zu ermitteln. Die Räume sind so definiert, dass sie die Anforderungen der jeweiligen Verordnung an eine korrekte Berechnung erfüllen. Es wird eine Raumdefinition für die Berechnungen zur Verfügung gestellt, die sich anhand der vorhandenen Gebäudestruktur automatisch definiert.

Grundlage der Berechnung ist immer das Polygon, das den Raum vollständig umschließt. In konventionellen Räumen kann dieses mit ViCADo automatisch ermittelt werden. Alle Arten unkonventioneller Räume können durch die manuelle Eingabe des Raumpolygon ebenso erfasst werden. Die dadurch definierte Fläche ist eine Konstruktionsfläche zur Flächenberechnung. Diese ist für einen Raum immer dieselbe, unabhängig von der anzuwendenden Verordnung:

- Nischen werden von ViCADo automatisch erkannt. Tiefe und Fläche der Nischen werden analysiert und entsprechend den Vorgaben der jeweiligen Verordnung berücksichtigt.
- Stützen und Mauervorsprünge werden von ViCADo automatisch erkannt, und bezüglich ihrer Höhe und Fläche analysiert. Entsprechend den Vorgaben der II. BV oder der WoFlV wird die Fläche des Körpers in der Wohnflächenberechnung berücksichtigt.
- Um die Flächen unter Dachschrägen oder Treppen, die in den Höhenbereich von 0 m – 2 m fallen, zu ermitteln, werden in den maßgebenden Höhen Horizontalschnitte durch das Gebäude gelegt. Die Schnittkanten der Ebenen mit den schräg liegenden Flächen werden auf die Raumebene projiziert und teilen den Raum somit in die entsprechenden Bereiche, die getrennt voneinander in die Wohnraumflächenberechnung eingehen.

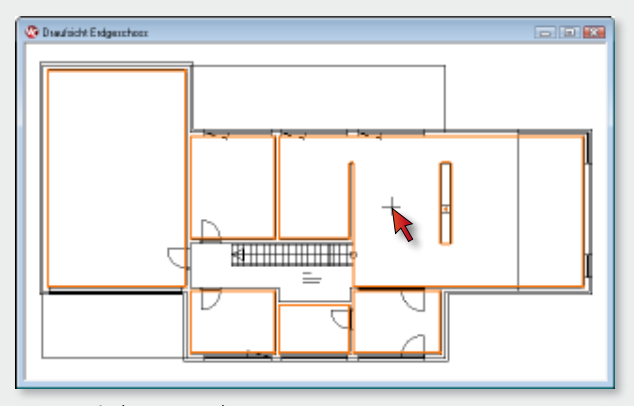

*Automatische Raumerkennung*

**Besonderheiten der einzelnen Vorschriften** Die Besonderheiten der einzelnen Verordnungen werden in der weiteren Analyse von ViCADo weitestgehend automatisch berücksichtigt. Die Volumina der Räume werden soweit erforderlich von ViCADo automatisch ermittelt.

Nach II. BV und WoFlV werden zum Beispiel Flächen, die unter der Dachschräge liegen und eine Höhe zwischen 1 m und 2 m besitzen, mit einem Faktor von 0,5 in der Wohnraumberechnung gewichtet. Bei der Berechnung nach DIN 277 werden Flächen mit Höhen von mehr als 1,5 m bzw. weniger als 1,5 m getrennt voneinander ermittelt.

Folgende Berechnungsvorschriften werden bei der ViCADo Raumauswertung automatisch berücksichtigt:

- Flächen und Rauminhalte nach DIN 277
	- Bei der Grundflächenberechnung werden Grundflächen von Räumen oder Raumteilen unter Schrägen mit lichten Höhen von  $h \ge 1.5$  m und  $h < 1.5$  m getrennt voneinander ermittelt.
	- Maßgebend sind lichte Raummaße in Fußbodenhöhe.
- II. Berechnungsverordnung (II. BV)
	- Schornsteine, Mauervorsprünge, freistehende Pfeiler oder Säulen werden von den errechneten Fertigmaßen abgezogen, wenn sie vom Boden bis zur Decke reichen und deren Grundfläche mehr als 0,1 m² beträgt.
	- Fenster und Wandnischen werden berücksichtigt, wenn diese bis zum Boden reichen und mehr als 13 cm Tiefe haben.
	- Erker und Wandschränke werden zur Wohnfläche addiert, wenn ihre Grundfläche mindestens 0,5 m² misst.
	- Raumteile, deren lichte Höhe weniger als 1 m beträgt (Dachschrägen etc.), zählen nicht zur Wohnfläche. Raumteile, die eine lichte Höhe zwischen 1 m und 2 m haben, werden mit 50 % zur Wohnfläche hinzugerechnet.
	- Raumteile unter Treppen zählen nur so weit zur Wohnfläche, als Sie eine lichte Höhe von mindestens 2 m haben.
	- Ein Abzug von 3% Putz ist möglich, wenn die Berechnung aus den Rohbaumaßen erfolgt ist.
- Wohnflächenverordnung WoFlV
	- Bei der Ermittlung der Grundflächen wird die Grundfläche von Schornsteinen, Vormauerungen, Bekleidungen, freistehenden Pfeilern und Säulen mit einer Höhe von mehr als 1,5 m und einer Fläche über 1 m² abgezogen.
	- Türnischen und Fenster- bzw. offene Wandnischen, die nicht bis zum Fußboden herunterreichen oder bis zu 0,13 m bodentiefe Nischen, werden nicht berücksichtigt.

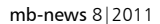

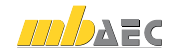

# Räume als Grundlage der Auswertung

Räume, die mit ViCADo entsprechend definiert und bearbeitet werden, beinhalten bereits die Grundlagen für Berechnungen zu Wohnflächen- und Mengenermittlungen. Werden diese Räume ausgewertet, können die Ergebnisse direkt ausgegeben oder für andere Berechnungen weiterverwendet werden.

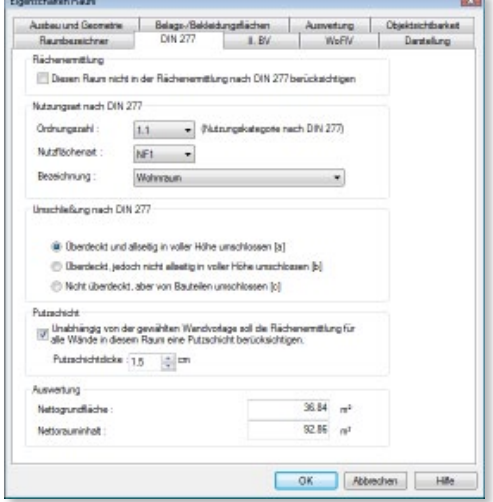

*Einstellungen der Raumeigenschaften*

Die Kanten, die den Raum begrenzen, sind an die umschließenden Bauteile angebunden. Dadurch werden Änderungen am Gebäude (Verschieben von Wänden, etc.) automatisch in der Auswertung der Flächen und Massen berücksichtigt. Eine manuelle Nachbearbeitung zur Aktualisierung der Auswertung ist nicht erforderlich.

Zur Beschriftung der Räume stehen neben beliebigen Texten, die der Anwender eingibt, alle Eigenschaften eines Raumes automatisch zur Verfügung: Raumname, Wohneinheit, nachvollziehbare Flächenberechnung etc. Darüber hinaus können Räume zur optischen Unterstützung mit beliebigen Farben, Farbverläufen oder Schraffuren versehen werden.

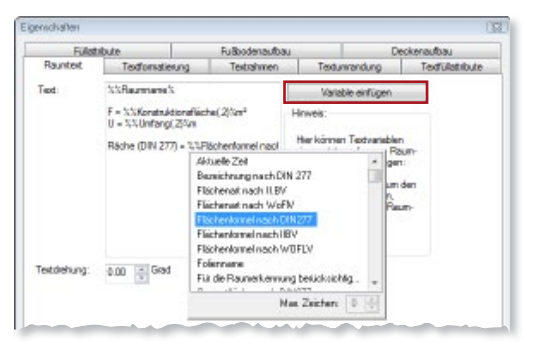

*Individuelle Raumstempel definieren*

Anhand der definierten Räume können Auswertungen nach der DIN 277, der II. Berechnungsverordnung (II. BV) und nach der Wohnflächenverordnung (WoFlV) automatisiert mit ViCADo erstellt werden.

Eine Auswertung der Grundflächen und Rauminhalte nach DIN 277 beinhaltet zum Beispiel die Brutto- und Nettogrundfläche. Die Ausgabe der Nettogrundfläche erfolgt getrennt für Bereiche mit einer Höhe über 1,50 m bzw. unter 1,50 m. Zusätzlich werden die Konstruktionsgrundfläche und der Bruttorauminhalt ausgegeben. Die Auswertung nach der II.BV oder der WoFlV beinhaltet eine detaillierte Berechnung der einzelnen Räume entsprechend der jeweiligen Richtlinie. Die Ausgabe erfolgt in Wohneinheiten gegliedert.

Neben der Ausgabe einer Zusammenfassung entsprechend der gewünschten Verordnung, kann zwischen Rauminformation, Raumübersicht und einer Übersicht der Wohneinheiten gewählt werden. Die Ausgabe erfolgt im mb-Viewer, alternativ können die Daten auch zur weiteren Bearbeitung als Excel- oder Textdatei ausgegeben werden.

Die Rauminfo beinhaltet für jeden definierten Raum des Modells die Grundfläche, den Umfang, die Wandfläche und das Raumvolumen.

Eine Übersicht der Räume steht ebenfalls zur Verfügung. Eine Liste aller definierten Räume wird in Folien gegliedert ausgegeben. Sie beinhaltet für jeden Raum Informationen über Grundfläche, Wohnfläche und Umfang des Raums. Analog zur Übersicht der Räume werden in der Übersicht der Wohneinheiten die soeben genannten Werte ausgegeben, allerdings in Wohneinheiten gegliedert.

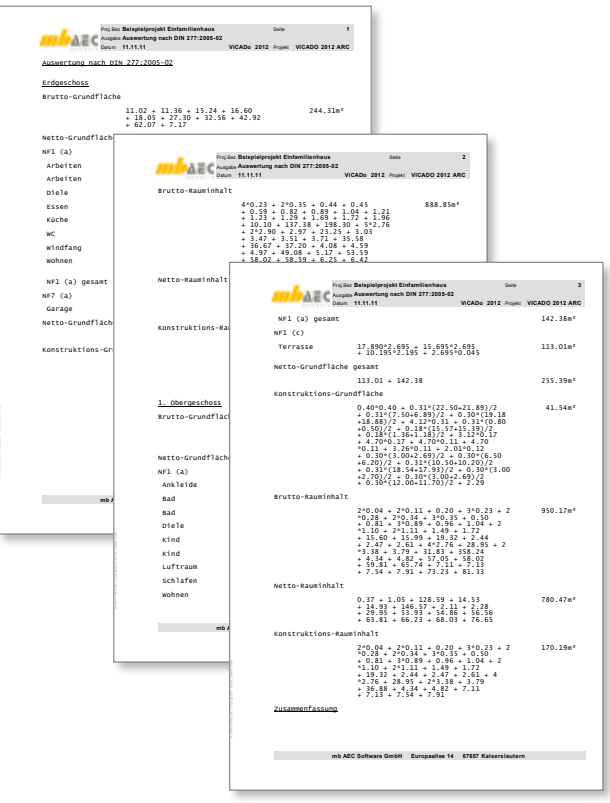

*mb-Viewer-Ausgabe von Flächen- und Rauminhalten nach DIN 277*

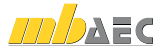

# Kostenermittlung nach DIN 276

Mit ViCADo lassen sich ebenfalls Kostenermittlungen gemäß DIN 276 für die Kostengruppen der 1. und 2. Ebene erstellen. Die notwendigen Flächen und Volumen werden von ViCADo automatisch ermittelt und mit den jeweiligen Kostenfaktoren verknüpft.

Im Zuge der immer größer werdenden Konkurrenzsituation zu Mitbewerbern ist eine verlässliche Kostenermittlung für den Planer zunehmend wichtiger. Bauherren müssen mit dem zur Verfügung stehenden Kapital kalkulieren und fordern vom Planer schon in einem frühen Stadium der Entwurfsphase eine möglichst genaue Kostenschätzung und eine darauf aufbauende Kostenberechnung.

Eine Kostenermittlung gemäß DIN 276 setzt eine korrekte Massenermittlung nach DIN 277 Teil 1-3 voraus. Maßgebliche Faktoren für Kostenermittlungen der 1. und 2. Ebene sind die Bruttogrundfläche (BGF) sowie der Flächenwert der jeweiligen Bauteile nach deren Zuordnung zu den jeweiligen Kostengruppen. Darüber hinaus werden üblicherweise in der Bedarfsplanung bei der Festsetzung des Kostenrahmens der Bruttorauminhalt (BRI), die Bruttogrundfläche (BGF) und die Nutzfläche (NF) benötigt.

**Auswertung nach DIN 276 für die 1. und 2. Ebene** In ViCADo können verschiedene Kostenmodelle aufgrund von Standort und Gebäudetyp hinterlegt werden. Bei Objekten in ähnlicher Lage mit gleichbedeutenden Kostenkennwerten kann so für zukünftige Planungen schnell auf die bereits eingegebenen Daten zurückgegriffen werden.

Ebenso kann zu Beginn der Kostenermittlung das vom Bauherrn gewünschte Preisniveau der Ausstattung bezogen auf Gebäudetyp und Standort des Objektes vom Planer gewählt werden. Je nach verwendeter Kostentabelle können die Preisniveaus über die Eingabe eines Preisfaktors abweichenden Marktpreisen angeglichen werden.

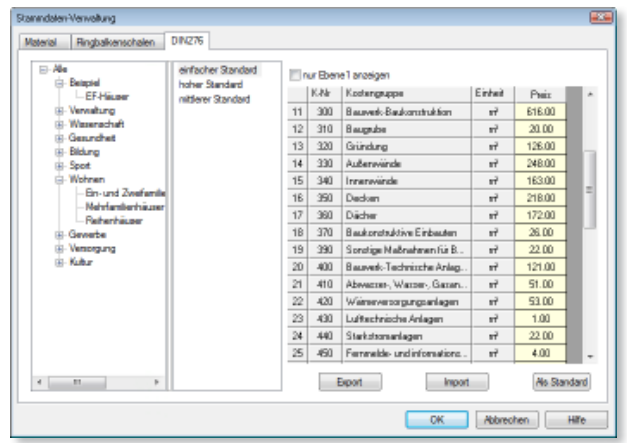

*Eingabe der Kostengruppen in der Stammdatenverwaltung*

Die von ViCADo automatisch ermittelten Massen können vor der Ausgabe der Kostenaufstellung eingesehen und vom Planer abgeändert werden. So können zusätzliche Nebenleistungen in der Kalkulation Berücksichtigung finden oder beispielsweise etwaige Zusatzmassen für einen erhöhten Gründungsaufwand mit einer damit verbundenen Massenmehrung in die Kalkulation einfließen.

#### **Kostengliederung nach 1. und 2. Ebene**

ViCADo unterscheidet bei der Auswertung nach der DIN 276 zwischen der Kostengliederung nach 1. Ebene und 2. Ebene.

Die 1. Ebene umfasst die sieben Kostengruppen von "100 Grundstück" über "300 Bauwerk – Baukonstruktion" bis hin zu den vom Bauherrn meist ungeliebten "700 Baunebenkosten".

In der 2. Ebene findet der Planer die hierarchisch gegliederten Einzelpositionen zu den einzelnen Kostengruppen. Gemäß DIN 276 sind hier zur genaueren Kostenermittlung die Kostengruppen der 2. Ebene aufgeführt, womit auf die Kostenschätzung der 1. Ebene aufbaut wird. Auch hier können bezogen auf die jeweilige Bauaufgabe die Kosten der einzelnen Positionen in ihren Einheitspreisen angepasst werden.

| Flächen für die Kostenschätzung (1. Ebene)  |                      |                               | Koslevernikking riach DIN 276  |                   |                          |                                              | E           |                  |                   |                            |                     |
|---------------------------------------------|----------------------|-------------------------------|--------------------------------|-------------------|--------------------------|----------------------------------------------|-------------|------------------|-------------------|----------------------------|---------------------|
| Grundstücksfläche                           | 1021.4 797           | <b>Individuel</b>             | Algenein Mengen Schätzung 100  | 200<br>300<br>400 | 500                      | 700<br>600                                   |             |                  |                   |                            |                     |
| Brutto Grundfläche                          | 221.1 797            | <b>individuel</b>             |                                | Einzelpreis       |                          | <b>Forlenemitting nach DIN 276</b>           |             |                  |                   |                            |                     |
| Automariageflache                           | 909.8 mm             | Indyclas                      | 100 Grundstück                 | <b>INAUL</b>      | E/m <sup>2</sup><br>Indi | Algenein Mengen Schätzung 100                | 300<br>200  | 500<br>400       | 600<br>700        |                            |                     |
|                                             |                      |                               | 200 Hentchten und Erschließen  | 25.00             | E/m <sup>2</sup><br>sint |                                              | Einzelpreis |                  |                   | Gesantoreis                |                     |
| Flachen für die Kostenennittlung (2. Ebene) |                      |                               | 300 Bauwerk-Baukonstruktion    | 616.00            | $E/vt^2$<br>eint         | 310 Baugnube                                 | 20.00       | E/H              | ainfactur Stand   | 350.00 m <sup>x</sup>      | 7000.00 €           |
| Baugrubeninhalt                             | 明媚 厘                 | V individuel                  | 400 Bauwerk-Technische Anlagen | 115.00            | $E/h^2$<br>ein           | 320 Gründung                                 | 125.00      | E/m <sup>2</sup> | einfacher Stanz   | 111.61m <sup>2</sup>       | 14062.87€           |
| Gründungsfläche                             | 111.6 M <sup>2</sup> | <b>Individuel</b>             | 500 Außenanlagen               | 42.00             | $E/m^2$<br>ein           | 330 Außenwände                               | 148.00      | $E/m^2$          | einfacher Stand * | 282,00 m <sup>t</sup>      | 69935.00 E          |
| Außenwandfläche                             | 282.0 M <sup>z</sup> | <i>individuel</i>             | 600 Ausstaltung und Kunstwerke | 0.00              | E/m <sup>2</sup><br>sint | 340 Innerwände                               | 163.00      | E/W <sup>1</sup> | einfacher Stand * | 118.00 m <sup>t</sup>      | 39234.00 E          |
| Imenvandfäche                               | 118.0 M <sup>2</sup> | <i><b>Individuel</b></i>      | 700 Beunebenkosten             | 122.00            | E/m <sup>2</sup><br>sinf | 350 Decken                                   | 218.00      | $E/m^2$          | einfacher Stand · | 119.30 m <sup>2</sup>      | 20337.40 E          |
| Deckenfläche                                | 1153 M <sup>2</sup>  | indviduel                     |                                |                   |                          | 360 Dircher                                  | 172.00      | E/m <sup>2</sup> | sinfactor Stare   | 162.62 m <sup>2</sup>      | 27971.04€           |
| Dachfläche                                  | 157.1 197            | <i><b>Individuel</b></i>      |                                |                   |                          | 370 Baukonstruktive Einbauten                | 25.00       | E/m <sup>2</sup> | sinfacher Stane   | 219.54 (s)                 | 5708.02€            |
| belestigte Räche                            | 143.2 M <sup>z</sup> | individuel                    |                                |                   |                          |                                              |             |                  |                   |                            |                     |
| Wasserfäche                                 | 0.0<br>1/8           | individuel                    |                                |                   |                          | 390 Sonstige Maßnahmen für Baukonstruktionen | 19.00       | Ein <sup>T</sup> |                   |                            |                     |
| Pflanz und Saaffläche                       | 313.6 W <sup>3</sup> | indviduel                     |                                |                   |                          |                                              |             |                  | <b>Individuel</b> | ×.<br>219.54m <sup>2</sup> | 4829.87 €           |
|                                             |                      |                               |                                |                   |                          |                                              |             |                  |                   | Summe Kostengruppe 300     | 174749.20 €         |
|                                             |                      |                               |                                |                   |                          |                                              |             |                  |                   |                            |                     |
|                                             |                      |                               |                                |                   |                          |                                              |             |                  |                   |                            |                     |
|                                             |                      | Automatische Massenermittlung |                                |                   |                          |                                              |             |                  |                   |                            |                     |
|                                             |                      |                               |                                |                   |                          |                                              |             |                  |                   |                            |                     |
|                                             |                      |                               | Kostenschätzung für 1. Ebene   |                   |                          |                                              |             |                  |                   | OK.                        | Abbrechen<br>Hilfe. |

*Kostenberechnung für 2. Ebene*

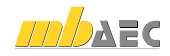

**TS IV AT Avenue** 

Gleichzeitig werden die zuvor automatisch ermittelten bzw. individuell festgelegten Massen zu den einzelnen Positionen ausgegeben und mit den Einheitspreisen verknüpft. Der Anwender erhält so direkt einen Überblick über die Kostenaufstellung der 2. Ebene.

#### **Ausgaben**

Nach Auswahl des hinterlegten Kostenmodells und der ggf. erforderlichen Anpassung an die jeweilige Bauaufgabe stehen die Ergebnisse nun in tabellarischer Form zur Übergabe in eine Excel-Tabelle oder in den mb-Viewer zur Verfügung und können in der jeweils gewünschten Form ausgegeben werden.

| $A$ $B$<br>Ċ                             | D                                                                                                    | E              | F               | G        | н         |
|------------------------------------------|----------------------------------------------------------------------------------------------------|----------------|-----------------|----------|-----------|
| Kostenermittlung nach DIN 276            |                                                                                                    |                |                 |          |           |
|                                          |                                                                                                    |                |                 |          |           |
| Nr.<br>Text                              | Menge                                                                                                    | Einh.          | E-Projs         | Kosten   | Summe     |
|                                          |                                                                                                    |                |                 |          |           |
| <b>Bauwerk-Baukonstruktion</b><br>300    |                                                                                                    |                |                 |          |           |
|                                          |                                                                                                    |                |                 |          |           |
| 310<br>Baugrube                          | 350                                                                                                    | m <sup>2</sup> | 20              | 7000     |           |
| 320 Gründung                             | 111.61                                                                                                    | m <sup>2</sup> | 126             | 14062.87 |           |
| <b>Außenwände</b><br>330                 | 281.98                                                                                                    | m <sup>2</sup> | 248             | 69930.48 |           |
| 340<br>Innenwände                        | 117,95                                                                                                    | m <sup>2</sup> | 163             | 19226.18 |           |
| Decken<br>350                            | 119,33                                                                                                    | m <sup>2</sup> | 218             | 26014,72 |           |
| Dächer<br>360                            | 162,62                                                                                                    | m <sup>2</sup> | 172             | 27971.04 |           |
| <b>Baukonstruktive Einbauten</b><br>370  | 219.54                                                                                                    | m <sup>2</sup> | 26              | 5708.02  |           |
| Sonstige Maßnahmen für                   |                                                                                                    |                |                 |          |           |
| Baukonstruktionen<br>390                 | 219,54                                                                                                    | m <sup>2</sup> | 19              | 4171,25  |           |
|                                          |                                                                                                    |                |                 |          |           |
| Summe Kostengruppe 300                   |                                                                                                    |                |                 |          | 174084.56 |
|                                          |                                                                                                    |                |                 |          |           |
|                                          |                                                                                                    |                |                 |          |           |
| <b>Bauwerk-Technische Anlagen</b><br>400 |                                                                                                    |                |                 |          |           |
|                                          |                                                                                                    |                |                 |          |           |
| Abwasser-, Wasser-,                      |                                                                                                    |                |                 |          |           |
| 410 Gasanlagen                           | 219,54                                                                                                    | m <sup>2</sup> | 51              | 11196,51 |           |
| 420 Wärmeversorgungsanlagen              | 219.54                                                                                                    | m <sup>2</sup> | S3              | 11635,59 |           |
| 430 Lufttechnische Anlagen               | 219,54                                                                                                    | m <sup>2</sup> | $\mathbf{1}$    | 219,54   |           |
| 440 Starkstromanlagen                    | 219.54                                                                                                    | m <sup>2</sup> | $\overline{22}$ | 4829.87  |           |
| Fernmelde- und                           |                                                                                                    |                |                 |          |           |
| informationstechnische                   |                                                                                                    | m <sup>2</sup> |                 |          |           |
| 450 Anlagen                              | 219,54                                                                                                    | m <sup>2</sup> | 4               | 878.16   |           |
| 460 Förderungsanlagen                    | 219.54                                                                                                    |                |                 |          |           |
| 470 Nutzungsspezifische Anlagen          | 219.54                                                                                                    | m <sup>2</sup> |                 |          |           |
| 480 Gebäudeautomation                    | 219,54                                                                                                    | m <sup>2</sup> |                 |          |           |
|                                          |                                                                                                    |                |                 |          |           |
|                                          |                                                                                                    |                |                 |          |           |
|                                          |                                                                                                    |                |                 |          |           |
|                                          |                                                                                                    |                |                 |          | 28759.67  |
|                                          | Sonstige Maßnahmen für<br>490 technische Anlagen<br>Summe Kostengruppe 400<br>M. A. A. M. DOM STAC 2011 11 | 219.54         | m <sup>2</sup>  |          |           |

*Ausgabe der Kostenermittlung als Excel-Tabelle*

# Fenster- und Türlisten

In ViCADo können neben der klassischen Flächen- und Volumenberechnung für die Kalkulation und Ausschreibung eines Bauvorhabens spezielle Fenster-und Türlisten ausgegeben werden. Hierzu werden mit ViCADo.arc entsprechende Listensichten erzeugt, in denen je nach gewählter Sichtbarkeit und Sortierung die Fenster und Türen des Gebäudemodells dargestellt werden.

Diese Listensichten sind ebenso wie die übrigen Sichten in ViCADo interaktiv. Fenster- und Türlisten werden bei Änderungen des Modells automatisch aktualisiert. Durch das gleichzeitige Markieren der Bauteile in allen Sichten werden auch bei großen Modellen die vorhandenen Fenster und Türen einfach und komfortabel gesucht und überprüft werden. Die einzelnen Spalten der Listensichten können beliebig hin- und weggeschaltet werden, ebenso können die Fenster und Türen bezogen auf mehrere Spalten nach verschiedenen Prioritäten sortiert und gruppiert werden. Auch eine auf- und absteigende Sortierung ist möglich.

Der Inhalt dieser Sicht kann nachfolgend als Excel-, Vieweroder Text-Datei ausgegeben werden.

|                       | Proj.Bez Beispielprojekt<br>Ausgabe Übersicht der Fenster |               |                     |       | Seite          | 1                  |
|-----------------------|-----------------------------------------------------------|---------------|---------------------|-------|----------------|--------------------|
|                       | Datum 27.10.11                                            |               | ViCADo 2012 Projekt |       |                | <b>VICADO 2012</b> |
| Übersicht der Fenster |                                                           |               |                     |       |                |                    |
|                       |                                                           |               |                     |       |                |                    |
| Abschnitt 1           |                                                           |               |                     |       |                |                    |
| 1. Obergeschoss       |                                                           |               |                     |       |                |                    |
| Raum                  | Typ                                                       | <b>Breite</b> | Höhe (Rohbau)       |       | Anzah1         | Skizze             |
|                       |                                                           | (Rohbau)      |                     |       |                |                    |
| Rad                   | Holzfenster                                               | 3.010         |                     | 3.010 | 1              |                    |
| Diele                 | Holzfenster                                               | 3.010         |                     | 0.900 | 3              | $\sim$             |
| Kind                  | Holzfenster                                               | 3.010         |                     | 3.010 | $\overline{2}$ |                    |

Erdgeschoss *mb-Viewer-Ausgabe der Fenster- und Türsichten*

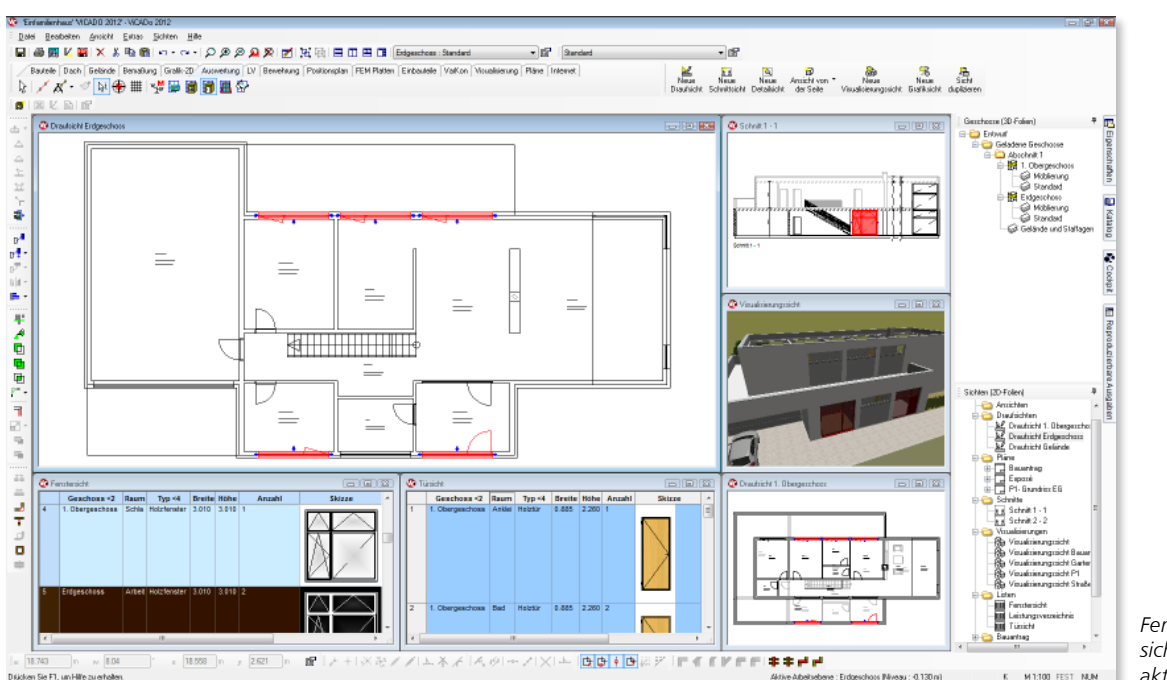

*Fenster- und Türsichten als interaktive Listensicht*

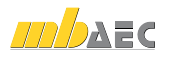

#### Leistungsverzeichnisse

Steigende Personal- und Bürokosten zwingen Planer dazu, Leistungen mit einem hohen zeitlichen Aufwand zu rationalisieren. Dazu gehört insbesondere die Vorbereitung der Vergabe, bei der die Honorarordnung 10 % Anteil am Gesamthonorar vorsieht. Bei einem durchschnittlichen Wohnhaus-Projekt relativiert sich dieser auf den ersten Blick hohe Wert jedoch schnell. Zieht man ein paar Stunden für das Korrigieren, Ausdrucken, gegebenenfalls Kopieren, Verpacken und Versenden der Ausschreibungstexte ab, steht dem Planer nur wenig Zeit für die LV-Erstellung der einzelnen Gewerke zur Verfügung.

Planer, die Mengen und Massen noch mit Dreikant und Taschenrechner aus den Plänen heraus ermitteln und die LV-Texte Position für Position manuell zusammenstellen, sind heute kaum mehr in der Lage, diese Leistung wirtschaftlich zu erbringen.

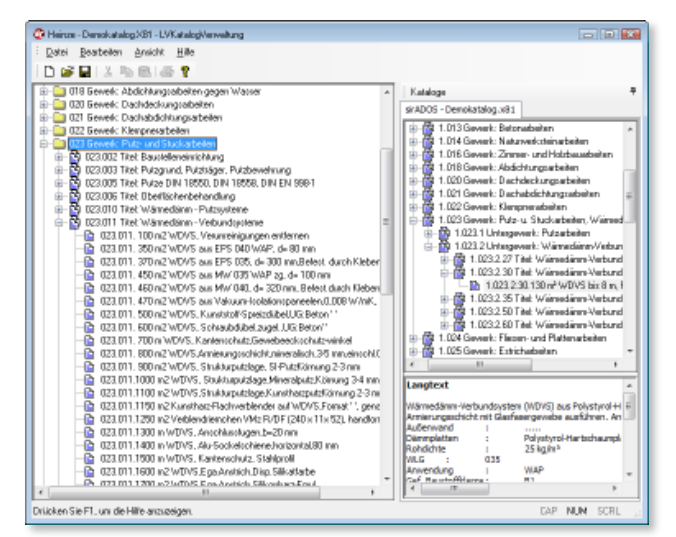

*Verwaltung der Positionen im mb-LV-Katalog*

#### **Vom 3D-Modell zur Ausschreibung**

Neben allen für die Planerstellung, Berechnung oder Visualisierung erforderlichen Gebäudedaten können im 3D-Modell von ViCADo alle für die Ausschreibung von Bauleistungen notwendigen Informationen berücksichtigt werden.

Mit dem Zusatzmodul ViCADo.arc.ausschreibung lässt sich ViCADo in seiner Funktionalität um die Merkmale eines Ausschreibungsprogramms erweitern.

Hierzu werden vorformulierte Standard-Leistungstexte mit den geometrischen Informationen von ViCADo-Bauteilen wie Wänden, Fenstern, Decken oder Dächern verknüpft. Bindeglied zwischen der Geometrie und den Leistungspositionen sind Bauteilvorlagen, die jedes Bauteil umfassend beschreiben. Darin werden alle Bauteilinformationen (Wanddicke, Wandaufbau, Material etc.), deren Darstellung im Plan, sowie alle Leistungspositionen gewerkübergreifend gespeichert.

Einer als Wärmedämmverbundsystem ausgeführten Außenwand werden beispielsweise alle relevanten Leistungspositionen aus den Gewerken Maurerarbeiten, Dämmarbeiten, Putzarbeiten sowie Malerarbeiten zugeordnet. Auf diese Weise werden auch Positionen, die im CAD üblicherweise nicht gezeichnet bzw. konstruiert werden, im LV-Text erfasst: Putzschichten bzw. -schienen, Armierungsgewebe, Stürze, Ringanker etc.

Jedes mit ViCADo konstruierte Gebäudemodell setzt sich somit aus Bauteilen zusammen, die alle relevanten Leistungspositionen enthalten. Daraus lässt sich per Mausklick zunächst ein fertiges projektbezogenes Leistungsverzeichnis generieren. Danach hat der Planer die Möglichkeit, den Bauteilen zusätzliche Leistungspositionen zuzuordnen oder diese zu ändern. So kann er etwa alle Fenster im Erdgeschoß um die Position "einbruchhemmendes Glas" ergänzen oder anstelle von Standardtexten eigene Textbausteine verwenden. Das macht die automatische LV-Generierung flexibel und vielseitig einsetzbar.

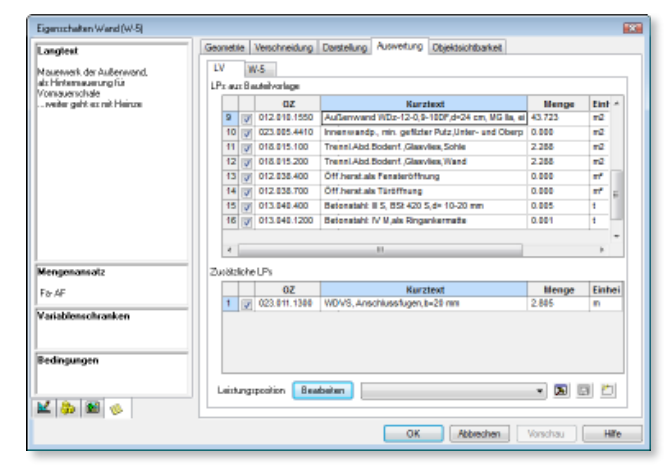

*Bauteilvorlagen mit zugeordneten LV-Positionen*

Abschließend kann mit ViCADo ein projektbezogenes Leistungsverzeichnis generiert werden. Die automatische LV-Generierung bietet nicht nur Geschwindigkeitsvorteile. Im Gegensatz zu einer Mengenübergabe per Schnittstelle bleiben CAD- und LV-Daten miteinander verknüpft, so dass Änderungen im CAD-Modell auch in der Ausschreibung einfach nachvollzogen werden können.

Zu jedem Zeitpunkt der Planung kann das aktuelle Leistungsverzeichnis als Listensicht in ViCADo angezeigt werden. Diese Sicht verfügt über die typischen Eigenschaften einer ViCADo-Sicht: Wird beispielsweise im Grundriss ein Bauteil markiert, werden in der LV-Sicht alle Leistungspositionen markiert, die zu diesem Bauteil gehören. Wird umgekehrt eine Leistungsposition im LV markiert, werden in ViCADo alle Bauteile grafisch hervorgehoben, die Mengen zu dieser Position beisteuern.

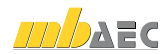

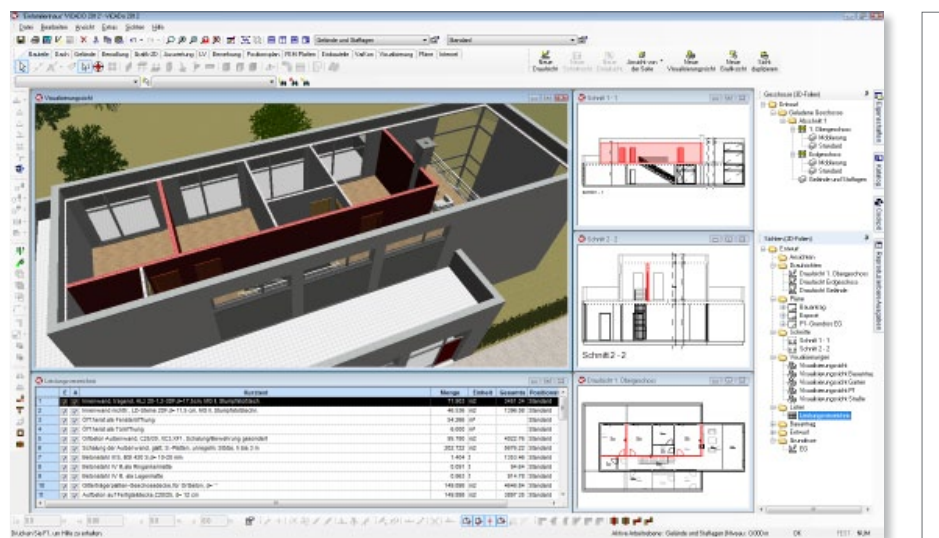

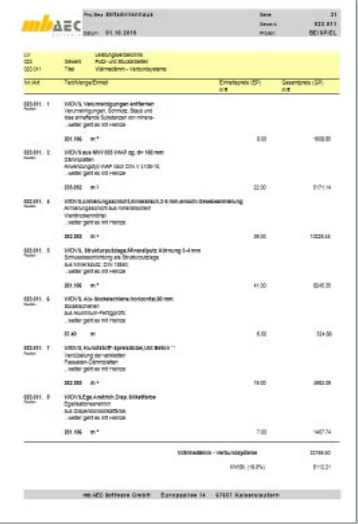

*Interaktive LV-Sicht als Kontrollinstrument mb-Viewer-Ausgabe von* 

Dies ermöglicht einen Mengenabgleich auf Positionsebene und damit eine schnelle Überprüfung der Vollständigkeit von Leistungsverzeichnissen. Von der Zeichnung über die Auswertung bis zur Ausschreibung entsteht mit ViCADo ein durchgängiger Informationsfluss, der alle CAD-Projektinformationen berücksichtigt – auf identischer Datenbasis und ohne Schnittstellenverluste.

Die jederzeit visuell nachvollziehbare Mengenauswertung, die auch Änderungen und Ergänzungen berücksichtigt, schafft Planungstransparenz. Das spart Zeit und Kosten, verhindert Fehlerquellen und steigert die Sicherheit bei der Ausschreibung.

#### **Preise mit LV-Positionen verknüpfen**

ViCADo bietet neben der Erzeugung von Leistungsverzeichnissen auch die Möglichkeit, Preise für die einzelnen Leistungspositionen einzutragen.

Die eingefügten Preise werden automatisch mit den Mengen der entsprechenden Leistungspositionen verrechnet. Eine Zusammenstellung der Preise kann nun in Verbindung mit dem Leistungsverzeichnis sehr schnell und einfach ausgegeben werden. Die Preise werden in den Eigenschaften der Leistungsposition eingegeben und je nach Bedarf auch in verschiedene Preisanteile aufgesplittet.

Alternativ zur manuellen Preiseingabe bietet ViCADo die Möglichkeit, Preise aus Fremdkatalogen zu importieren. Ebenso steht ein Import von Langtexten aus Fremdkatalogen zur Verfügung. So werden bestehende Datensätze eines bereits verwendeten AVA-Programms komfortabel über die GAEB-Schnittstelle eingelesen. Hierdurch werden sowohl Leistungspositionen mit Ausschreibungstexten und Preisen aus AVA-Programmen, Vorlagen von Baudatenbanken oder direkt aus dem Internet über das GAEB-Format in das Stamm-LV eingelesen.

*Leistungsverzeichnissen mit Preisen*

Über die Ausgabeoptionen der LV-Sicht können Leistungsverzeichnisse mit eingetragenen Einheits- und Gesamtpreisen ausgegeben werden. Schnell und einfach lässt sich so eine übersichtliche Zusammenfassung der Preise aller Gewerke erstellen.

**Datenaustausch mit vorhandener AVA**

Die Ausgabe der mit ViCADo generierten Leistungsverzeichnisse erfolgt über den von allen mb-Programmen genutzten mb-Viewer.

Für die Datenübergabe der Zusammenstellungen steht neben der Erstellung von Excel- und CSV-Dateien auch wiederum die GAEB-Schnittstelle zur Verfügung. Hierdurch können sowohl vollständige als auch gewerkbezogene Leistungsverzeichnisse an AVA-Programme zur weiteren Bearbeitung übergeben werden.

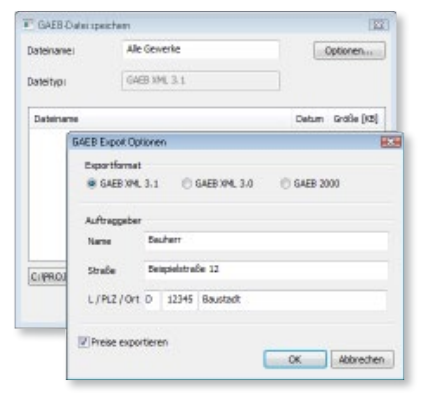

*GAEB-Schnittstelle zum Datenaustausch mit AVA-Programmen*

# Auswertungskontrolle

Besonders anschaulich werden mit der Auswertungskontrolle von ViCADo die einzelnen Flächen und Räume in automatisch erzeugten Sichten und der Visualisierung dargestellt.

So ist zum Beispiel in den Kontrollsichten die automatische Berücksichtigung der Höhe der Ausbauschicht bei der Berechnung des Nettorauminhalts (NRI) im Vergleich zur

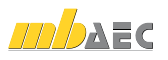

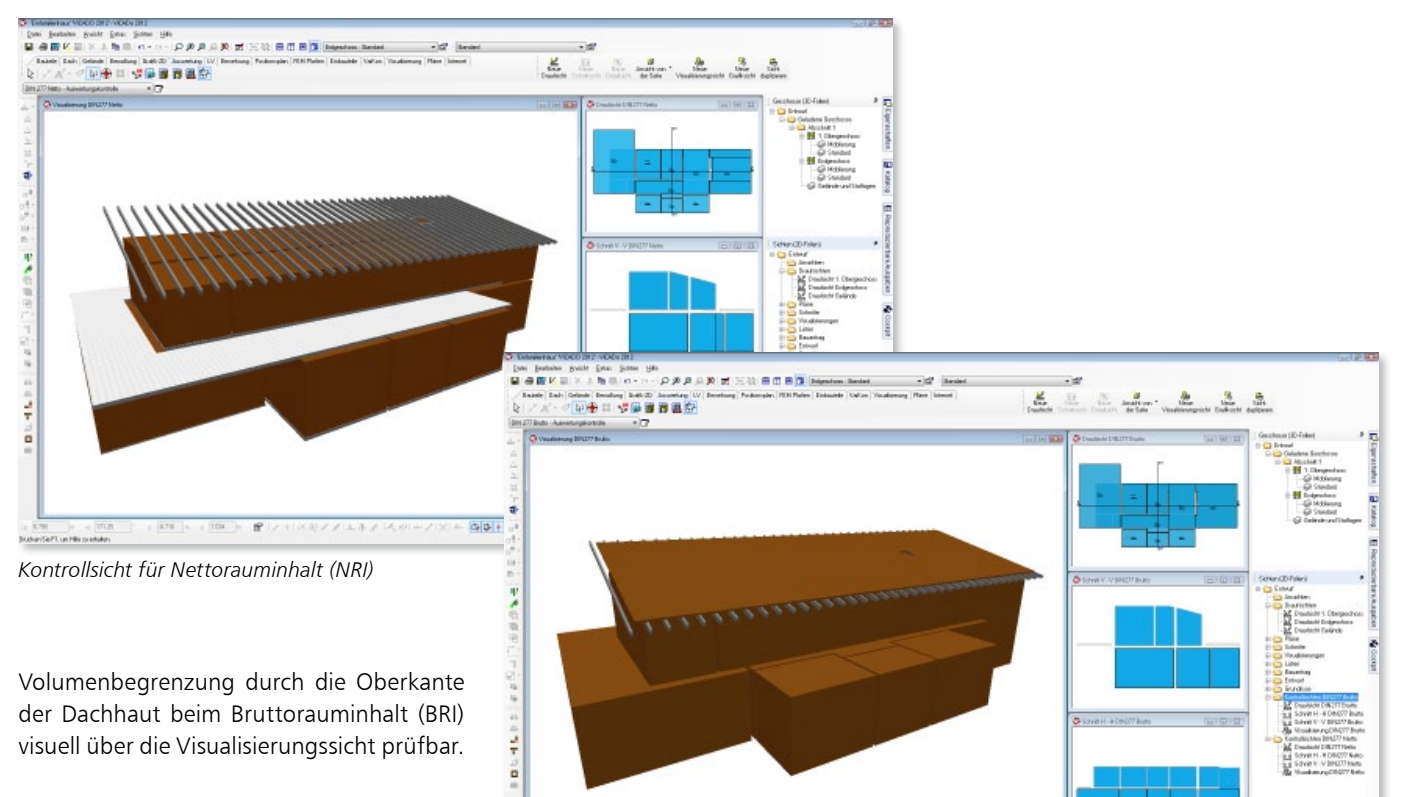

Durch die Auswertungskontrolle werden vier Sichten mit den Flächen- und Volumenkontrollobjekte automatisch erstellt. Hierbei generiert ViCADo jeweils zwei Schnitte durch die Gebäudeachsen, eine Draufsicht

und eine Visualisierungssicht in einem Arbeitsschritt. Über diese Kontrollfunktion können Raumzuordnungen auf einen Blick erkannt und ggf. korrigiert werden.

# Fazit

Die umfassenden Auswertungsmöglichkeiten des bauteilorientierten CAD-Systems ViCADo bieten größtmögliche Unterstützung im Planungsprozess eines Bauvorhabens. Automatisierte Flächen- und Volumenermittlungen nach den jeweiligen Normen und Verordnungen sind ebenso möglich wie umfassende Kostenermittlungen. Durch individuelle Mengenermittlungen kann die Informationsdichte, die im virtuellen Gebäudemodell vorhandenen ist, gezielt ausgewertet werden.

Mit dem Zusatzmodul ViCADo.arc.ausschreibung könnenfür eine effiziente Ausschreibung die Geometrieinformationen mit Leistungsverzeichnispositionen verknüpft werden. In Verbindung mit der Vorlagentechnik von ViCADo erhalten die Bauteile bereits bei der Eingabe eine Vielzahl von Informationen, die weit über die Bauteilform hinausgeht.

Interaktive Listen- und Kontrollsichten ermöglichen einen hohen Grad der Ergebniskontrolle.

Dipl.-Ing. Martin Krull mb AEC Software GmbH mb-news@mbaec.de

# Literatur

*Kontrollsicht für Bruttorauminhalt (BRI)*

[1] BKI Baukosten 2008 - Teil 1: Statische Kostenkennwerte für Gebäude. 2. korrigierte Ausgabe 2008

 $|0|0| + |0|$ 

 $r \in \ell$  if it is

- [2] BKI Bildkommentar DIN 276 / 277: Kosten im Bauwesen. 3. überarbeitete Ausgabe 2007
- [3] DIN Deutsches Institut für Normung e.V. DIN 276-1 Kosten im Bauwesen – Teil 1: Hochbau, Ausgabe November 2006
- [4] mb-news Nr. 1/2005: Wohnflächenermittlung, Mengen und Rauminhalte nach DIN 277, II.BV und WoFlV
- [5] Deutsches Institut für Normung e.V. DIN 277-1 Grundflächen und Rauminhalte von Bauwerken im Hochbau. Ausgabe April 2005

# **AEC** Aktuelle Angebote

**ViCADo.arc 2012** Architektur-CAD für Entwurf, Visualisierung 2.499,- EUR

und Ausführungsplanung

**ViCADo.arc.ausschreibung** Zusatzmodul für die Erstellung von Leistungsverzeichnissen

499,- EUR

Es gelten unsere Allg. Geschäftsbedingungen. Änderungen und Irrtümer vorbehalten. Alle Preise zzgl. Versandkosten (7,50EUR) und ges. MwSt. Hardlock für Einzelplatzlizenz, je Arbeitsplatz erforderlich (95,- EUR). Handbücher auf DVD. Betriebssystem Windows XP (32) / Windows Vista (32/64) / Windows 7 (32/64) – Stand: Dezember 2011